# CIATEC<br>SmartRock

Revolutionizing the Construction Industry

## Agenda

- Introduction
- Sensor hardware
- Sensor installation
- Smartphone application
- Intro to Giatec 360

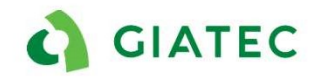

# SmartRock Concept

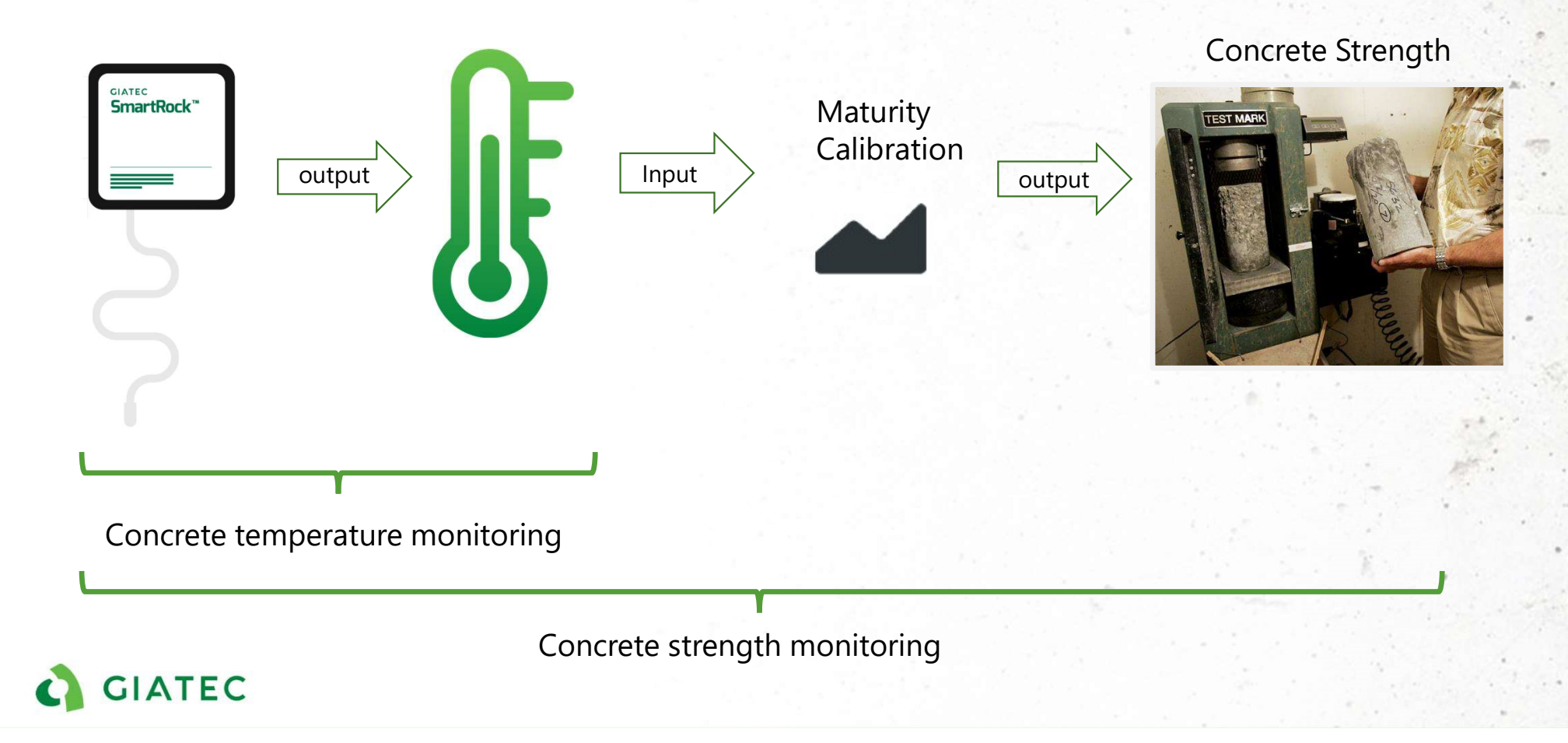

## **Hardware**

Play Video ▶

https://www.youtube.com/watch?v=50IagMW4V\_Y&feature=y outu.be

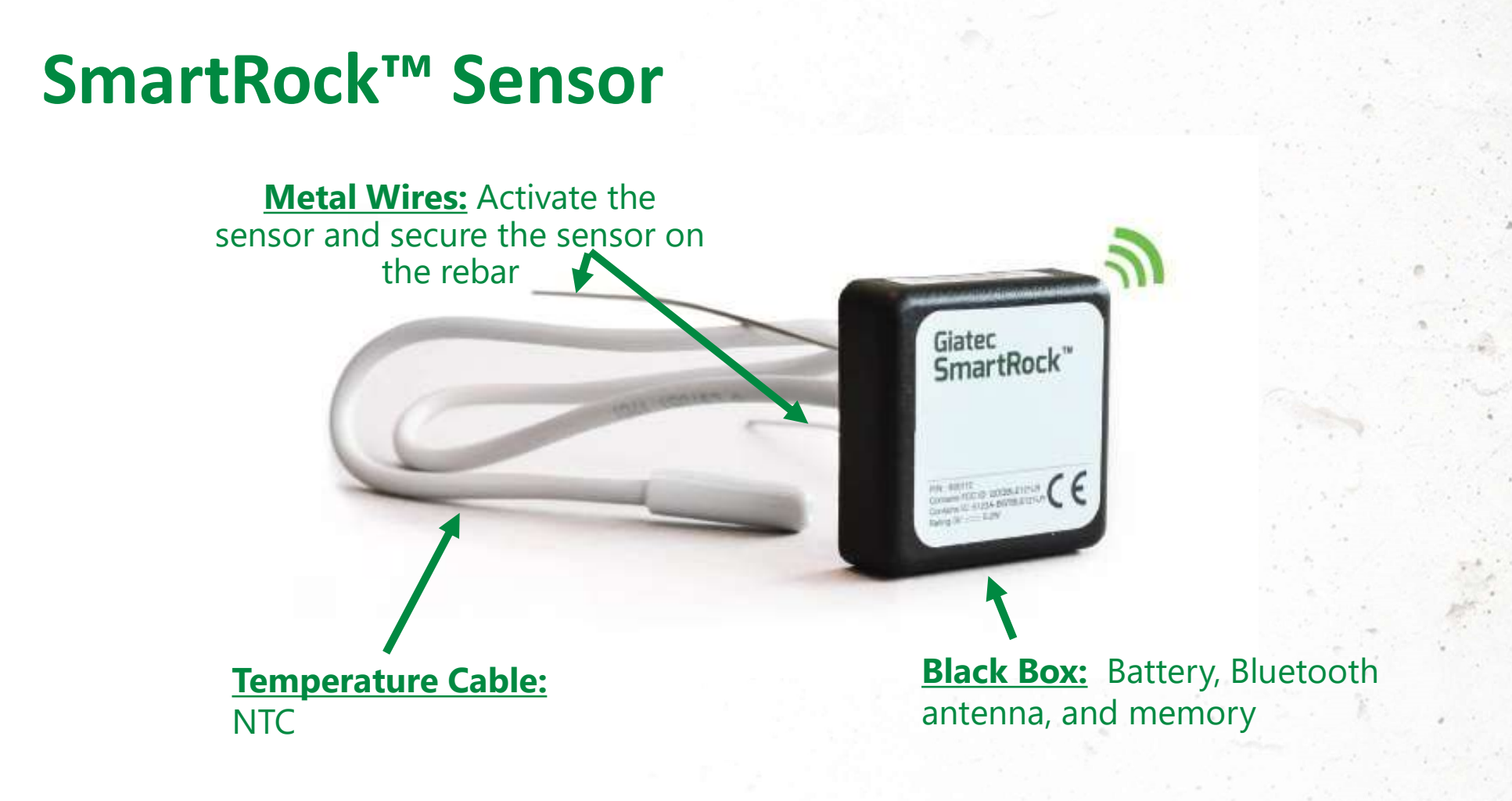

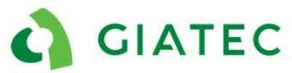

# Features

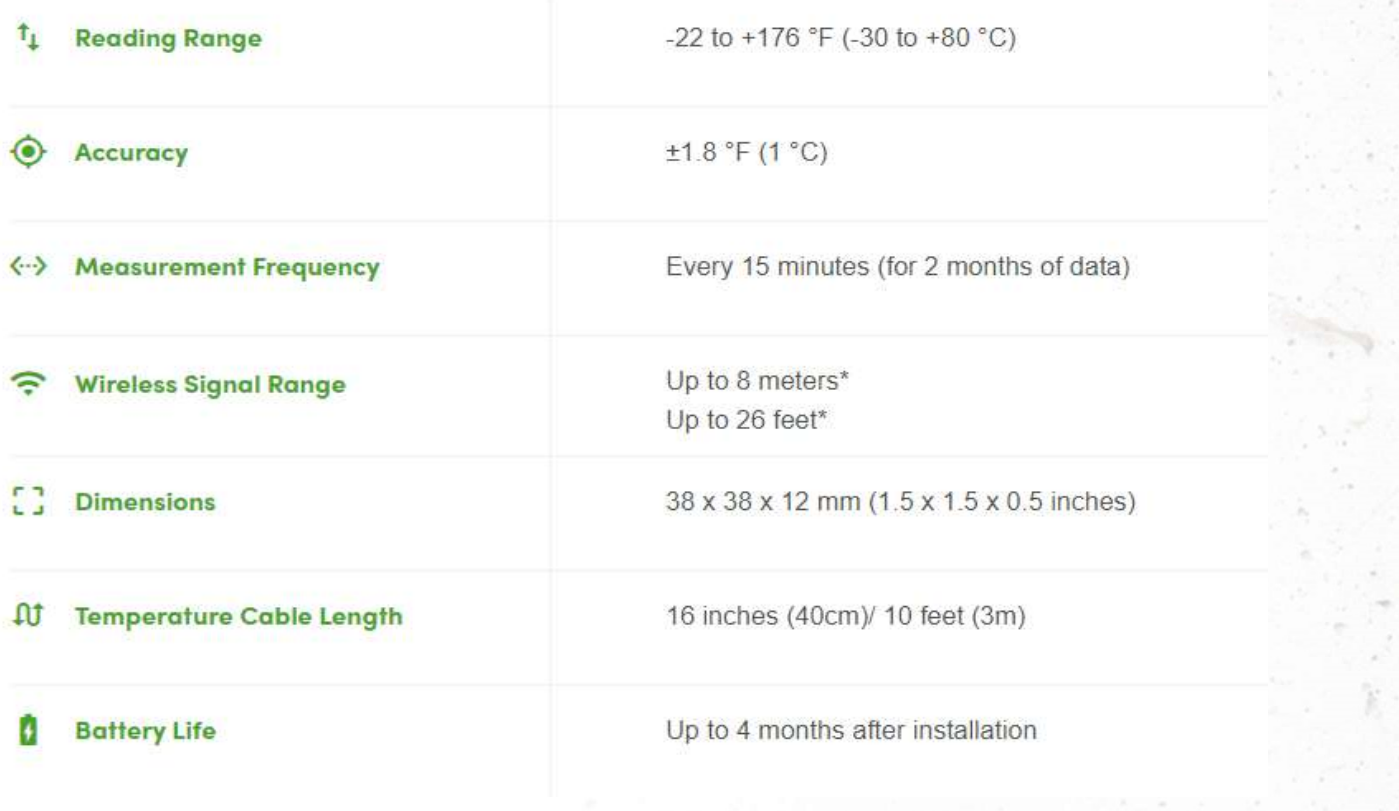

6

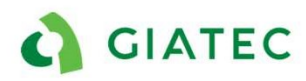

## Installation

Play Video ▶

https://youtu.be/G\_9FChOGyII

## Tagging the sensor

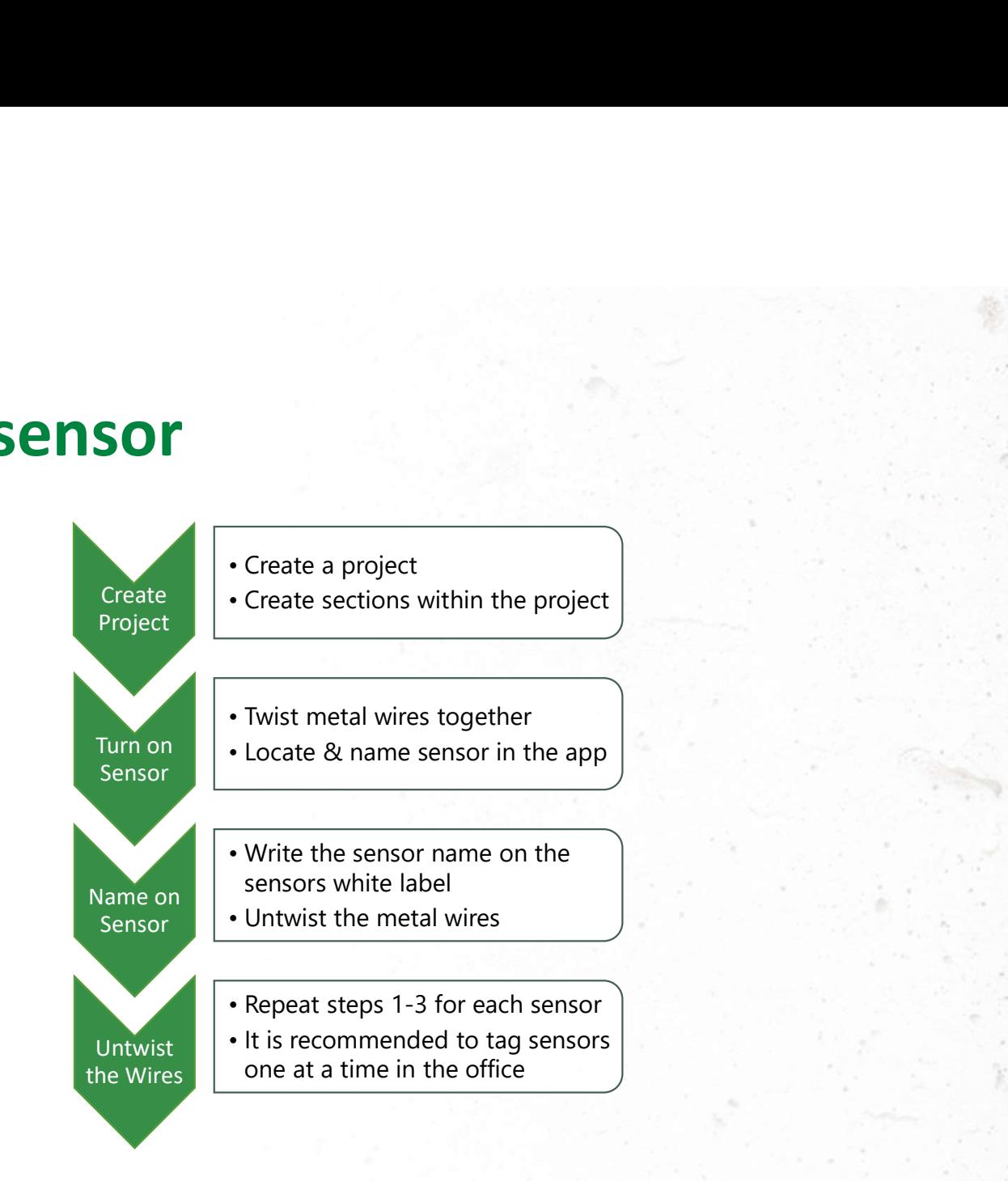

C GIATEC

IM2 Please check if you agree with this new layout Tagging / Installation Icaro Mariani, 2020-07-06

## Installation

Install on top of rebar intersection with white label facing up

Mind the maximum cover depth of 2 in (5cm)

Tightly twist the two metal wires together

Install the blue connectors at the end of the metal leads

\*kit ensures full electrical continuity on the metal leads and it is a fundamental component of the installation

Secure the sensor using tape of zip ties to prevent rotation

\*Avoid using metal rebar ties

Run the temperature cable along the bottom of the rebar

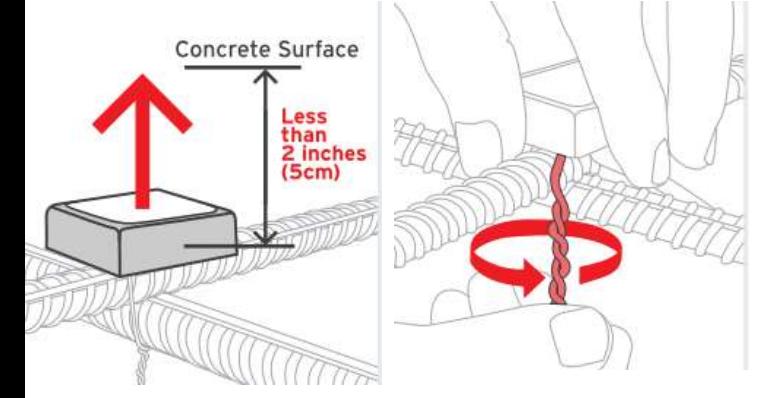

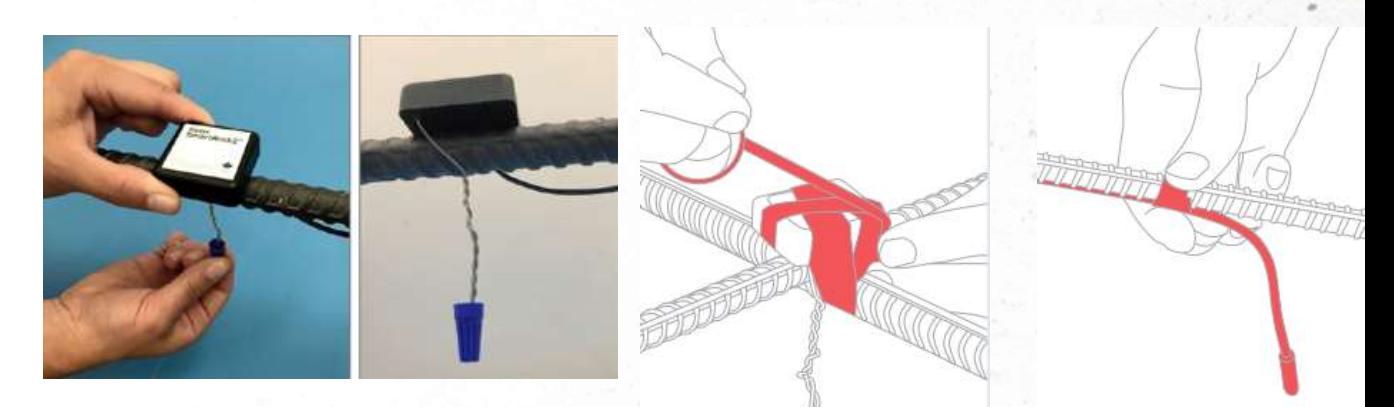

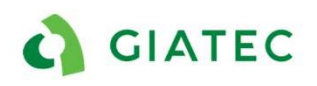

## Phone Application

Play Video ▶

https://youtu.be/i9Z8bXTVQqc

# General organization

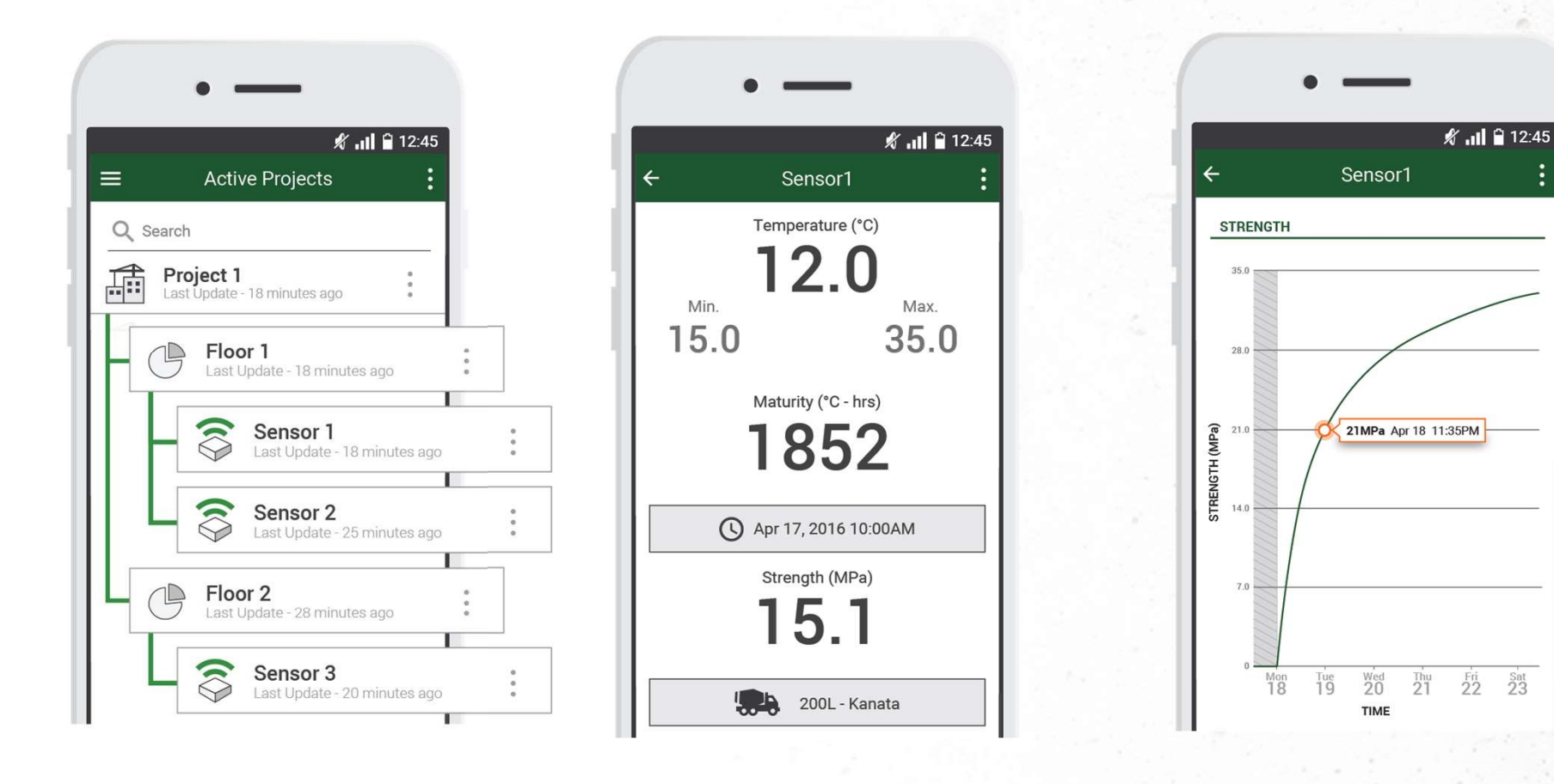

C GIATEC

#### Side Menu

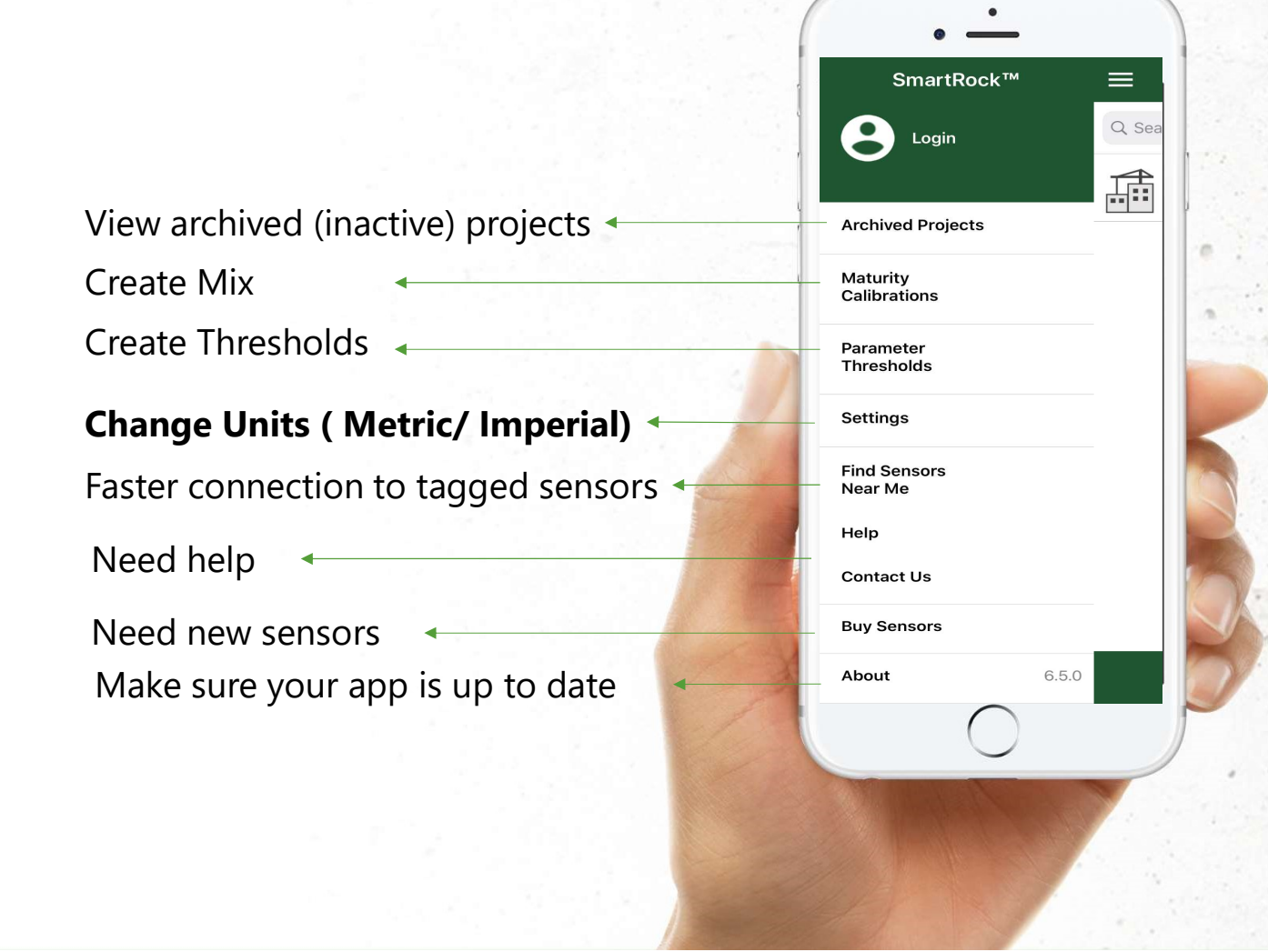

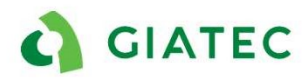

#### Export sensor data

In the section page, click on the sensor

Use the "Send report" option to create PDF and csv and share them through email with your colleagues.

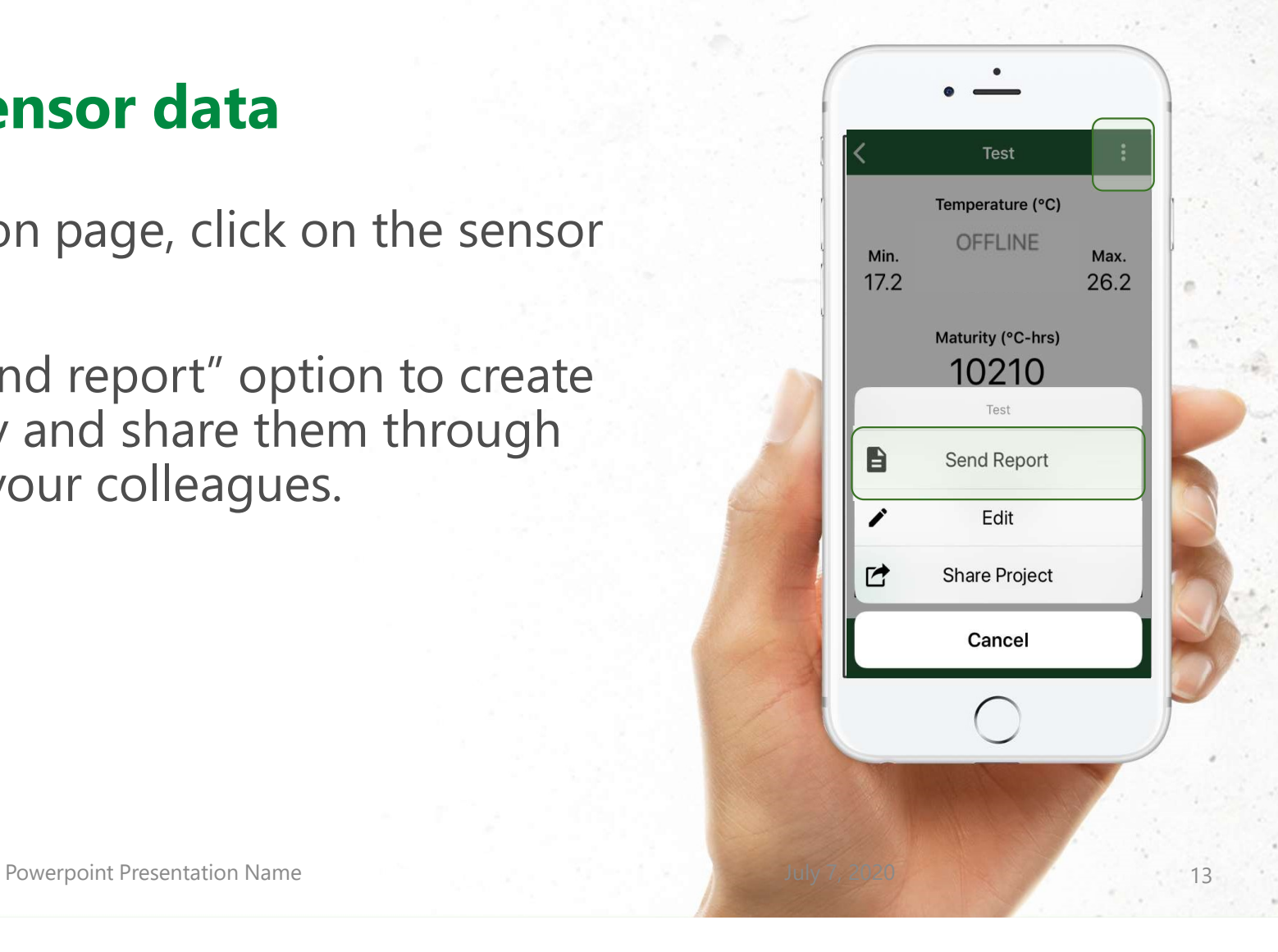

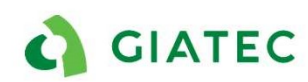

## Share Project

On the active project page:

Use the "Share Project" option to share the entire project with colleagues.

Once the project is shared , everyone gets the project updates automatically

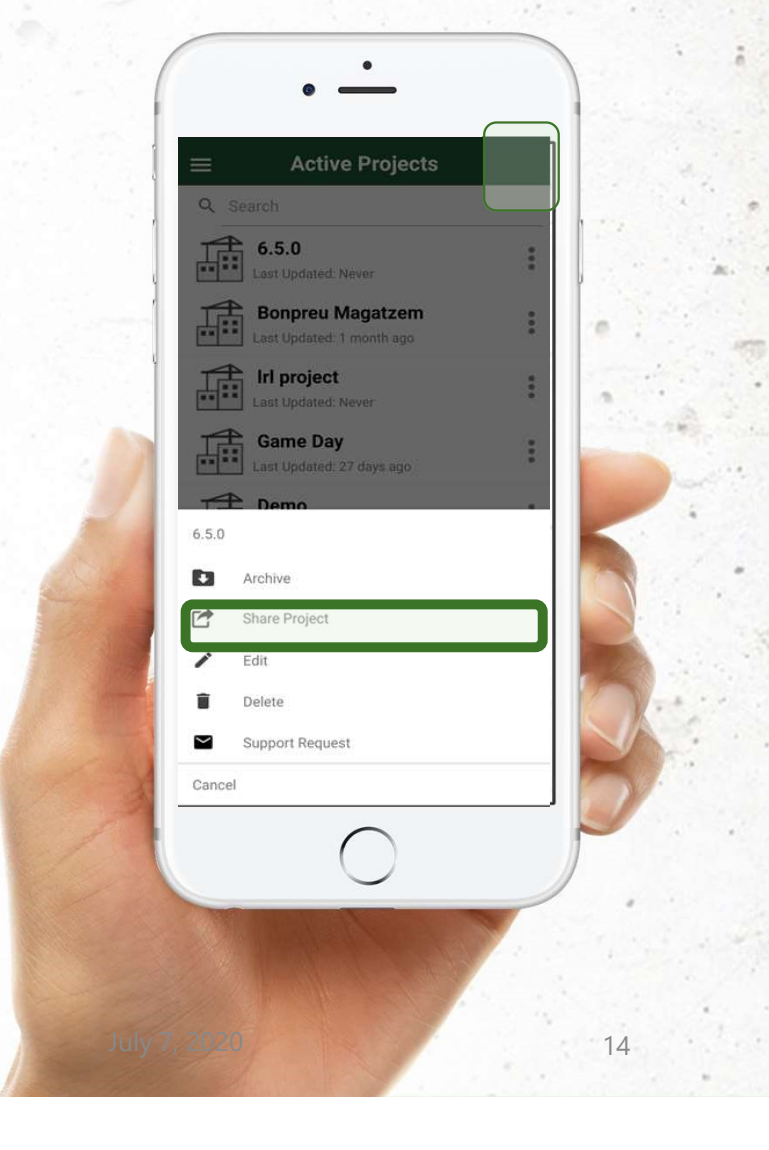

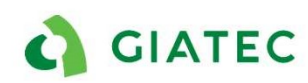

IM1 [@Sarah Decarufel] is this a new feature in the app? Because currently to share a project we need to be in the active project page Icaro Mariani, 2020-07-05

#### Add Maturity Calibration

À

From the side menu -> Maturity Calibrations-> + New Maturity calibration

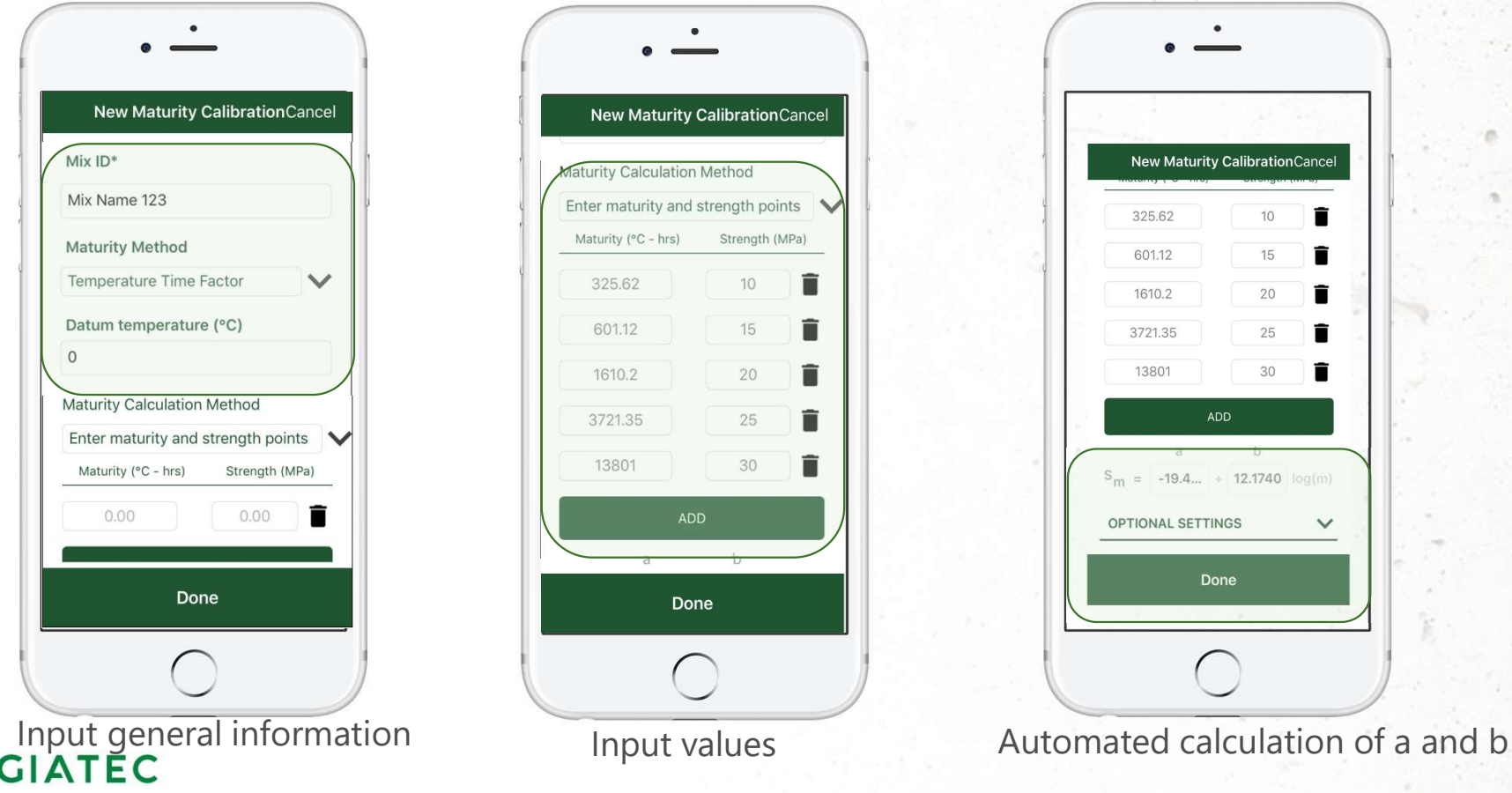

## Giatec 360

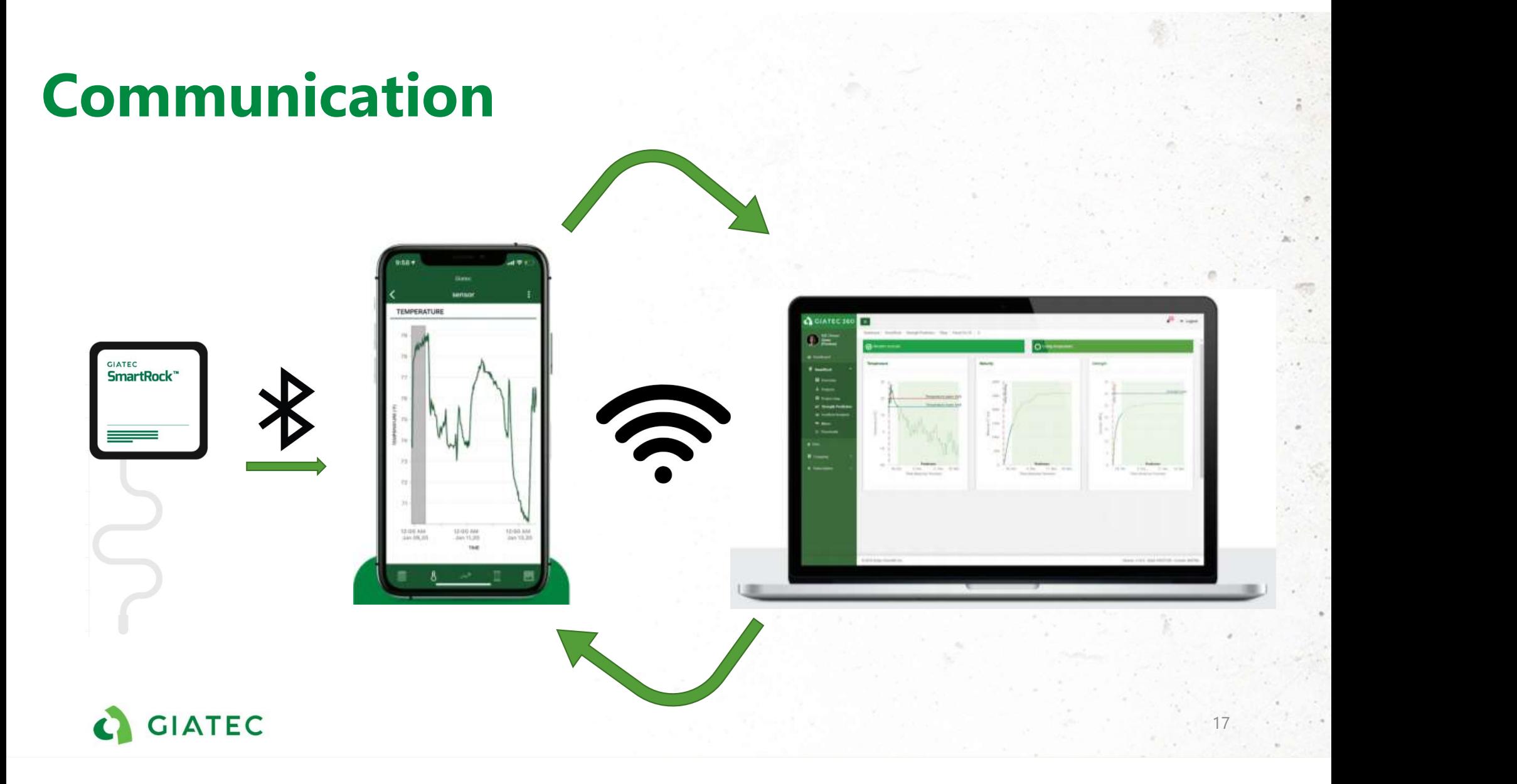

#### What is Giatec 360?

- The Giatec 360 dashboard is the next level in data analytics, reporting, and user management capabilities for SmartRock sensors.
- As a desktop extension of the app, the information is synced on the Giatec 360 dashboard given clients access to numerous features that provide more insights into their projects.

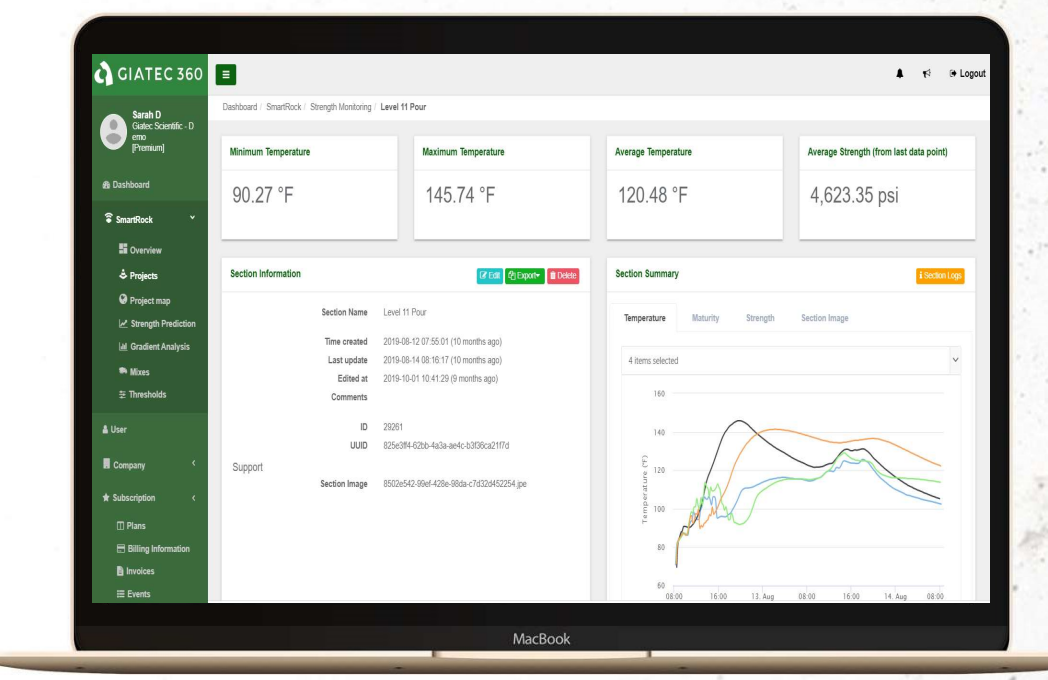

https://cloud.giatecscientific.com/auth/login

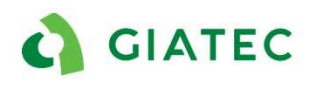

# Giatec 360 Features

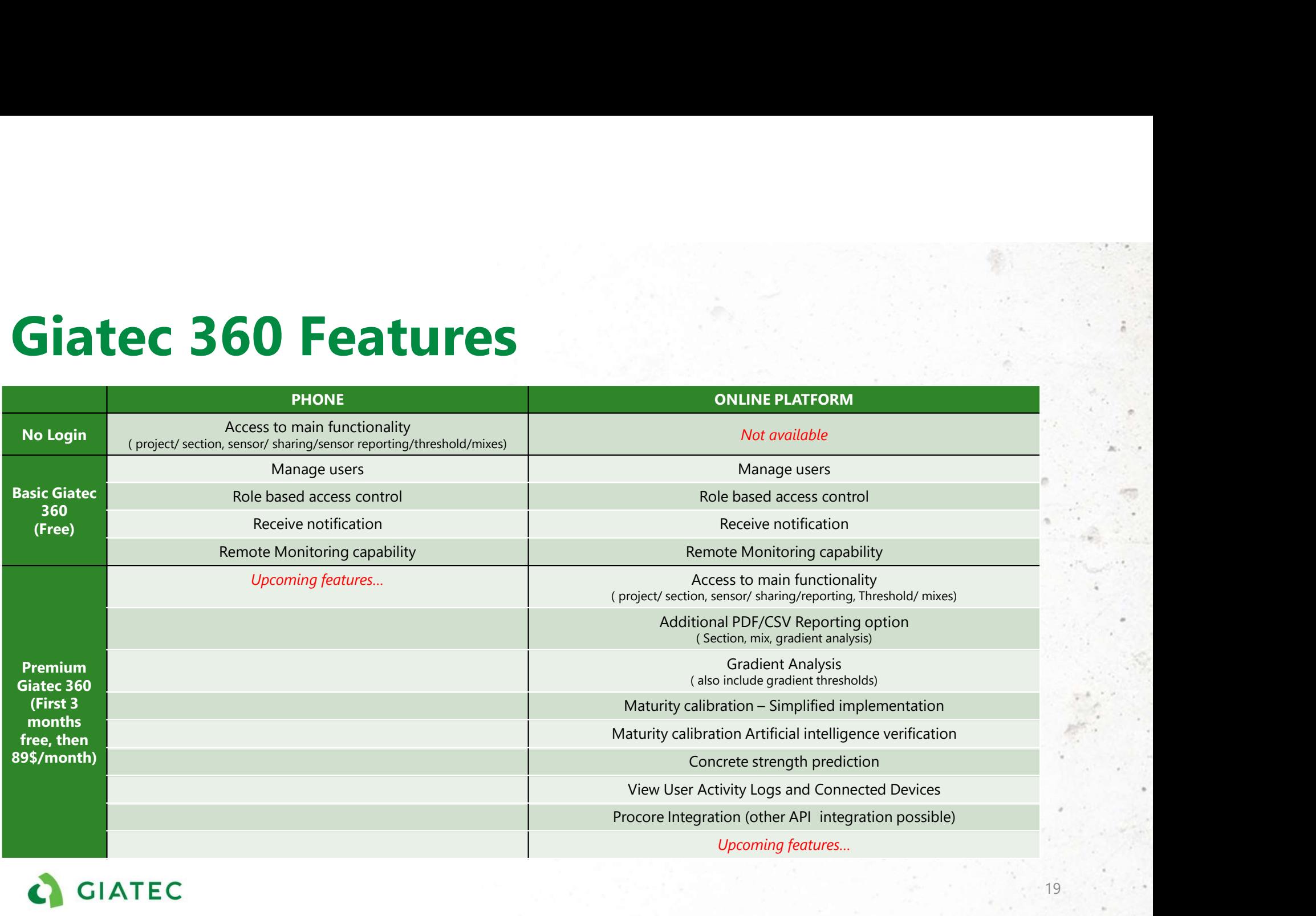

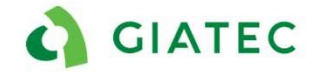

Thank You!

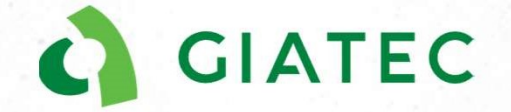

+1 (877) 497-6278 | www.giatec.ca support@giatec.ca sales@giatec.ca